Name: Class: Class: Class: Class: Class: Date: Date: Date: Dete: Date: Date: Date: Date: Date: Date: Date: Date: Date: Date: Date: Date: Date: Date: Date: Date: Date: Date: Date: Date: Date: Date: Date: Date: Date: Date: D

### **Chapter 02: Working with Oracle VM VirtualBox 5**

#### **True / False**

 $\alpha$ . Turns

1. Operating systems are grouped by type within the VirtualBox Manager.

a. True b. False *ANSWER:* True *POINTS:* 1 *REFERENCES:* Creating a Virtual Machine *QUESTION TYPE:* True / False *HAS VARIABLES:* False *DATE CREATED:* 3/1/2017 1:26 PM *DATE MODIFIED:* 3/1/2017 1:26 PM

[2. When a VirtualBox VM is in full screen mode, you can exit full screen mode by pressing Right Ctrl + Home.](https://testbankdeal.com/download/hands-on-virtual-computing-2nd-edition-simpson-test-bank/)

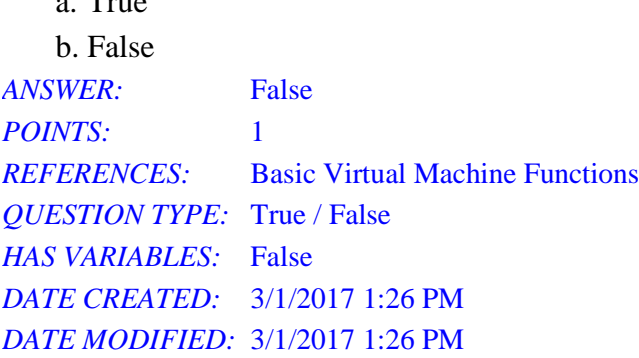

3. Use of the Shared Clipboard and Drag'n'Drop features of VirtualBox does not require the installation of Guest Additions tools.

a. True b. False *ANSWER:* False *POINTS:* 1 *REFERENCES:* Working with the Machine Menu *QUESTION TYPE:* True / False *HAS VARIABLES:* False *DATE CREATED:* 3/1/2017 1:26 PM *DATE MODIFIED:* 3/1/2017 1:26 PM

4. The number of snapshots that can be supported for an individual VM is limited only by the amount of disk space available.

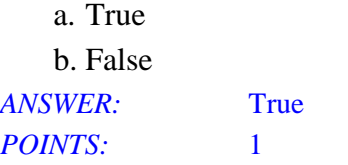

*REFERENCES:* Using Snapshots *QUESTION TYPE:* True / False *HAS VARIABLES:* False *DATE CREATED:* 3/1/2017 1:26 PM *DATE MODIFIED:* 3/1/2017 1:26 PM

5. A dynamically allocated virtual hard disk file will grow and shrink to meet the needs of the virtual machine.

a. True b. False *ANSWER:* False *POINTS:* 1 *REFERENCES:* Creating a Virtual Hard Disk File *QUESTION TYPE:* True / False *HAS VARIABLES:* False *DATE CREATED:* 3/1/2017 1:26 PM *DATE MODIFIED:* 3/1/2017 1:26 PM

#### **Multiple Choice**

6. You are installing VirtualBox on a computer. What is the minimum amount of RAM required to perform the install?

a. 512 MB b. 1024 MB c. 4096 MB d. 8192 MB *ANSWER:* a *POINTS:* 1 *REFERENCES:* Installing VirtualBox *QUESTION TYPE:* Multiple Choice *HAS VARIABLES:* False *DATE CREATED:* 3/1/2017 1:26 PM *DATE MODIFIED:* 3/1/2017 1:26 PM

7. What file extension is used by a VirtualBox Machine Definition file?

a. .vmng b. .vbox c. .vcfg d. .virt *ANSWER:* b *POINTS:* 1 *REFERENCES:* Basic Virtual Machine Functions *QUESTION TYPE:* Multiple Choice

*HAS VARIABLES:* False *DATE CREATED:* 3/1/2017 1:26 PM *DATE MODIFIED:* 3/1/2017 1:26 PM

8. What key serves as the key that releases control of a host's keyboard and mouse from a guest virtual machine's control when using VirtualBox?

a. Left Alt

b. Break

c. Delete

d. Right Ctrl

*ANSWER:* d *POINTS:* 1 *REFERENCES:* Basic Virtual Machine Functions *QUESTION TYPE:* Multiple Choice *HAS VARIABLES:* False *DATE CREATED:* 3/1/2017 1:26 PM *DATE MODIFIED:* 3/1/2017 1:26 PM

9. Under what menu within VirtualBox can a virtual appliance be exported?

- a. File Menu
- b. Machine Menu
- c. Settings Menu

d. Preferences Menu

*ANSWER:* a *POINTS:* 1 *REFERENCES:* Working with the File Menu *QUESTION TYPE:* Multiple Choice *HAS VARIABLES:* False *DATE CREATED:* 3/1/2017 1:26 PM *DATE MODIFIED:* 3/1/2017 1:26 PM

10. You are trying to provision a virtual machine within VirtualBox to allow for remote access over the network, and wish to configure authentication for the remote display extension. Where do you find these settings?

- a. They are found within the Network section under Preferences for the VM.
- b. They are found within the Display section under Preferences for the VM.
- c. They are found within the General section under Preferences for the VM.

d. The settings for authentication are found within the File Menu, under "Remote Access Config".

*ANSWER:* c *POINTS:* 1 *REFERENCES:* Working with the File Menu *QUESTION TYPE:* Multiple Choice

*HAS VARIABLES:* False *DATE CREATED:* 3/1/2017 1:26 PM *DATE MODIFIED:* 3/1/2017 1:26 PM

11. You have finished configuring the Remote Display extension for VirtualBox, and must instruct a user on how to connect to the host. What protocol must the user utilize to communicate using this extension?

a. VNC b. RDP c. RAW d. RMP *ANSWER:* b *POINTS:* 1 *REFERENCES:* Working with the Machine Menu *QUESTION TYPE:* Multiple Choice *HAS VARIABLES:* False *DATE CREATED:* 3/1/2017 1:26 PM *DATE MODIFIED:* 3/1/2017 1:26 PM

12. A virtual machine is being migrated to VirtualBox, and you are examining the requirements for the virtual machine. One requirement in particular is that the virtual machine must be able to use up to seven serial ports. Will the migration be successful?

a. Yes, VirtualBox supports an unlimited number of serial ports within a VM.

b. Yes, VirtualBox can use duplexing to serve a maximum of 16 serial ports.

c. No, VirtualBox can only support 4 serial ports max.

d. No, VirtualBox does not support the use of serial ports within a VM.

*ANSWER:* c *POINTS:* 1 *REFERENCES:* Working with the Machine Menu *QUESTION TYPE:* Multiple Choice *HAS VARIABLES:* False *DATE CREATED:* 3/1/2017 1:26 PM *DATE MODIFIED:* 3/1/2017 1:26 PM

13. What is the maximum number of virtual hard disks that can be supported on the SATA controller within VirtualBox?

a. 8 b. 16 c. 30 d. 60 *ANSWER:* c *POINTS:* 1 *REFERENCES:* Adding and Editing Virtual Hard Disks

*QUESTION TYPE:* Multiple Choice *HAS VARIABLES:* False *DATE CREATED:* 3/1/2017 1:26 PM *DATE MODIFIED:* 3/1/2017 1:26 PM

14. While modifying a disk image within VirtualBox, what mode causes the state of the disk image to not be saved when a snapshot is created, and not restored when a snapshot is reverted back?

a. Normal mode

- b. Writethrough mode
- c. Shareable mode

d. Immutable mode

*ANSWER:* b *POINTS:* 1 *REFERENCES:* Adding and Editing Virtual Hard Disks *QUESTION TYPE:* Multiple Choice *HAS VARIABLES:* False *DATE CREATED:* 3/1/2017 1:26 PM *DATE MODIFIED:* 3/27/2017 9:56 AM

15. While modifying a disk image within VirtualBox, what mode causes any changes made to the disk image to be lost when the VM is powered down?

- a. Normal mode
- b. Writethrough mode
- c. Shareable mode

d. Immutable mode

*ANSWER:* d *POINTS:* 1 *REFERENCES:* Adding and Editing Virtual Hard Disks *QUESTION TYPE:* Multiple Choice *HAS VARIABLES:* False *DATE CREATED:* 3/1/2017 1:26 PM *DATE MODIFIED:* 3/27/2017 9:56 AM

16. While modifying a disk image within VirtualBox, what mode allows for multiple virtual machines to share a single disk image at the same time, as well as store the changes unique to each VM?

- a. Normal mode
- b. Writethrough mode
- c. Shareable mode
- d. Multi-attach mode

*ANSWER:* d *POINTS:* 1 *REFERENCES:* Adding and Editing Virtual Hard Disks

*QUESTION TYPE:* Multiple Choice *HAS VARIABLES:* False *DATE CREATED:* 3/1/2017 1:26 PM *DATE MODIFIED:* 3/27/2017 9:57 AM

17. What is the maximum number of network adapters that can be configured for a virtual machine running in VirtualBox?

a. one b. two c. three d. four *ANSWER:* d *POINTS:* 1 *REFERENCES:* Configuring Network Settings *QUESTION TYPE:* Multiple Choice *HAS VARIABLES:* False *DATE CREATED:* 3/1/2017 1:26 PM *DATE MODIFIED:* 3/1/2017 1:26 PM

18. A VM for Windows 8 has been created within VirtualBox. What will be the default virtual network adapter type for this VM?

- a. PCNet FAST III
- b. Intel PRO/1000 MT Desktop
- c. Broadcom Generic

d. Realtek Gigabit NIC

*ANSWER:* b *POINTS:* 1 *REFERENCES:* Configuring Network Settings *QUESTION TYPE:* Multiple Choice *HAS VARIABLES:* False *DATE CREATED:* 3/1/2017 1:26 PM *DATE MODIFIED:* 3/1/2017 1:26 PM

19. After copying a virtual machine, you discover that neither the copy or the original virtual machine can reliably communicate with the network using a bridged network connection. What is most likely the issue?

- a. Both virtual machines have been assigned the same IP address on the network.
- b. The copied virtual machine has the same MAC address as the original VM.
- c. The copied virtual machine is using the wrong network adapter type.
- d. The original VM's configuration file was corrupt before making the copy attempt.

*Copyright Cengage Learning. Powered by Cognero.* Page 6 *ANSWER:* b *POINTS:* 1 *REFERENCES:* Configuring Network Settings

*QUESTION TYPE:* Multiple Choice *HAS VARIABLES:* False *DATE CREATED:* 3/1/2017 1:26 PM *DATE MODIFIED:* 3/1/2017 1:26 PM

20. What keyboard shortcut can be used to send a Ctrl + Alt + Delete sequence to a virtual machine in VirtualBox?

a.  $Ctrl + Alt + Insert$ b. Right  $Ctrl + Alt + Break$ c. Right  $Ctrl + Del$ d. Right  $Ctrl + Break$ *ANSWER:* c *POINTS:* 1 *REFERENCES:* Basic Virtual Machine Functions *QUESTION TYPE:* Multiple Choice *HAS VARIABLES:* False *DATE CREATED:* 3/1/2017 1:26 PM *DATE MODIFIED:* 3/1/2017 1:26 PM

- 21. What does the PAE/NX option do when it is enabled?
	- a. It prevents a virtual machine guest from accessing the memory of another guest.
	- b. It allows for the use of virtual disks larger than 2 TB in size.
	- c. It enables the ability for virtual network cards to reach 1 gbps throughput.
	- d. It enables 32-bit operating systems to access more than 4 GB of RAM.

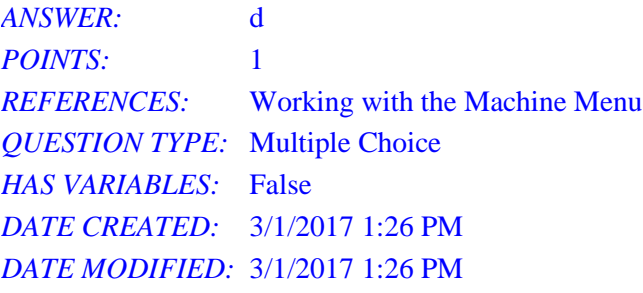

22. While using VirtualBox in full screen mode, what key press combination will display the main menu bar?

- a. Right  $Ctrl + Home$
- b. Right  $Ctrl + F$
- c. Left  $Ctrl + Break$
- d. Left Ctrl + Insert

*ANSWER:* a *POINTS:* 1 *REFERENCES:* Basic Virtual Machine Functions *QUESTION TYPE:* Multiple Choice

*HAS VARIABLES:* False *DATE CREATED:* 3/1/2017 1:26 PM *DATE MODIFIED:* 3/1/2017 1:26 PM

23. What does the "ACPI Shutdown" option from the Machine menu do?

a. It suspends the virtual machine using the ACPI shutdown command.

b. It performs a safe and proper shutdown of the VM.

c. It forces the VM to immediately power off.

d. It creates a saved state for the VM and then powers it off.

*ANSWER:* b *POINTS:* 1 *REFERENCES:* Basic Virtual Machine Functions *QUESTION TYPE:* Multiple Choice *HAS VARIABLES:* False *DATE CREATED:* 3/1/2017 1:26 PM *DATE MODIFIED:* 3/1/2017 1:26 PM

24. You are attempting to change the boot device of a virtual machine. What key can be pressed during the VM BIOS screen to change the boot device?

a. Delete b. F2 c. Esc d. F12 *ANSWER:* d *POINTS:* 1 *REFERENCES:* Installing a Guest OS *QUESTION TYPE:* Multiple Choice *HAS VARIABLES:* False *DATE CREATED:* 3/1/2017 1:26 PM *DATE MODIFIED:* 3/1/2017 1:26 PM

- 25. What configuration setting determines the maximum screen resolution and number of colors for a VM?
	- a. RAM
	- b. PAE/NX
	- c. Video RAM
	- d. PRAM

*ANSWER:* c *POINTS*<sup>2</sup> 1 *REFERENCES:* Working with the Machine Menu *QUESTION TYPE:* Multiple Choice *HAS VARIABLES:* False

*DATE CREATED:* 3/1/2017 1:26 PM *DATE MODIFIED:* 3/1/2017 1:26 PM

- 26. When working with the toolbar for VirtualBox, what does the "Discard" setting do?
	- a. It discards the entire virtual machine, removing it from the host.
	- b. It discards the current virtual machine running state, turning the virtual machine off.
	- c. It discards the saved state of the virtual machine and starts the virtual machine fresh.

d. It discards the contents of the virtual machine's memory.

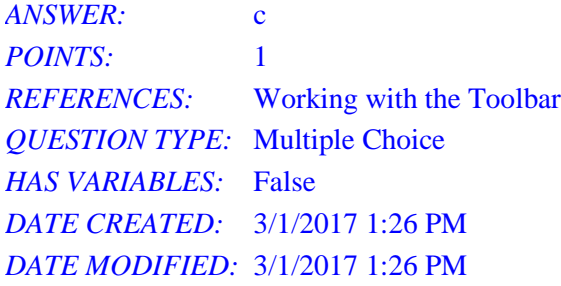

- 27. Under what menu within VirtualBox can the "Discard Saved State" be found?
	- a. File menu
	- b. Preferences menu
	- c. Machine menu

d. Settings menu

*ANSWER:* c *POINTS:* 1 *REFERENCES:* Working with the Machine Menu *QUESTION TYPE:* Multiple Choice *HAS VARIABLES:* False *DATE CREATED:* 3/1/2017 1:26 PM *DATE MODIFIED:* 3/1/2017 1:26 PM

28. You are configuring an IDE controller within VirtualBox. How many drives are you allowed to add to the controller?

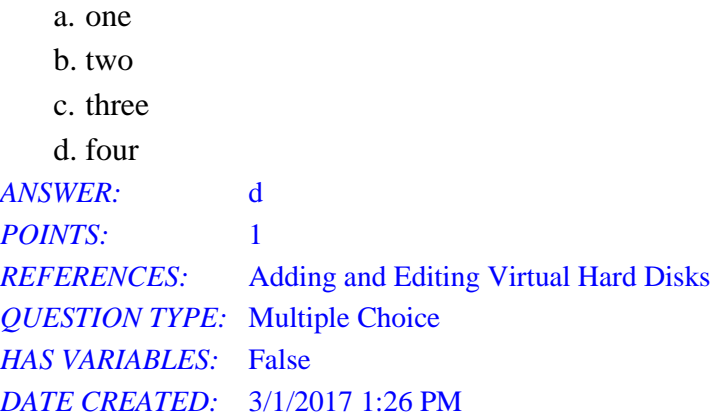

*DATE MODIFIED:* 3/1/2017 1:26 PM

- 29. What is not a valid requirement for the installation of VirtualBox?
	- a. The host must have a recent Intel or AMD x86 CPU.
	- b. The host must support hardware virtualization.
	- c. The host must have at least 512 MB of RAM.
	- d. The host must have at least 30 MB disk space.

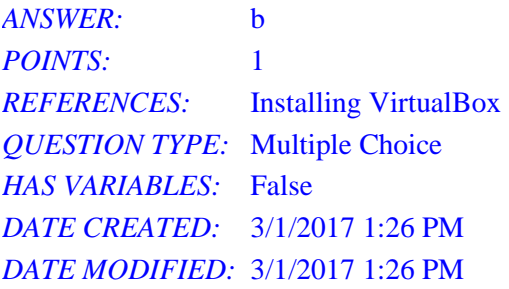

30. When modifying a disk image in VirtualBox, what mode provides full access to the guest OS to read and write, so that when a snapshot is created, the state of the disk is also saved with it?

- a. Normal mode
- b. Writethrough mode
- c. Shareable mode
- d. Immutable mode

*ANSWER:* a *POINTS:* 1 *REFERENCES:* Adding and Editing Virtual Hard Disks *QUESTION TYPE:* Multiple Choice *HAS VARIABLES:* False *DATE CREATED:* 3/1/2017 1:26 PM *DATE MODIFIED:* 3/27/2017 9:57 AM

#### **Matching**

Match each item with a statement below.

- a. dynamically allocated disk
- b. fixed size disk
- c. full clone
- d. host key
- e. linked clone
- f. snapshots
- g. Writethrough disk mode
- h. Immutable disk mode
- i. Shareable disk mode

j. Normal mode *REFERENCES:* Glossary *QUESTION TYPE:* Matching *HAS VARIABLES:* False *DATE CREATED:* 3/1/2017 1:26 PM *DATE MODIFIED:* 3/1/2017 1:26 PM

31. A virtual disk file that will start out small and grow as needed to the maximum specified size. *ANSWER:* a *POINTS:* 1

32. A virtual disk file that will immediately consume the amount of space it is provisioned for. *ANSWER:* b *POINTS:* 1

33. An exact copy of another virtual machine, including virtual disk files. *ANSWER:* c *POINTS:* 1

34. In VirtualBox, the key used to switch control back to the host computer (Right Ctrl by default). *ANSWER:* d *POINTS:* 1

35. A clone that will allow you to continue using the original virtual machine's disk files, only storing the differences.

*ANSWER:* e *POINTS:* 1

36. Used to preserve the current state of a virtual disk so you can return to it later, even after changes have been made.

*ANSWER:* f *POINTS:* 1

37. An image using this mode will not save any state changes when a snapshot is created, nor will they be restored when the snapshot is reverted.

*ANSWER:* g *POINTS:* 1

38. Any changes to an image in this mode will be lost when the virtual machine is powered down. *ANSWER:* h *POINTS:* 1

39. Similar to the Writethrough mode, except that the image file can be used by multiple virtual machines at the same time.

#### *ANSWER:* i

*POINTS:* 1

40. The default mode for an image file. When a snapshot is created, the state of the disk is also saved along with it.

*ANSWER:* j *POINTS:* 1

#### **Subjective Short Answer**

41. What are snapshots, and what makes them a useful feature when using virtual machines?

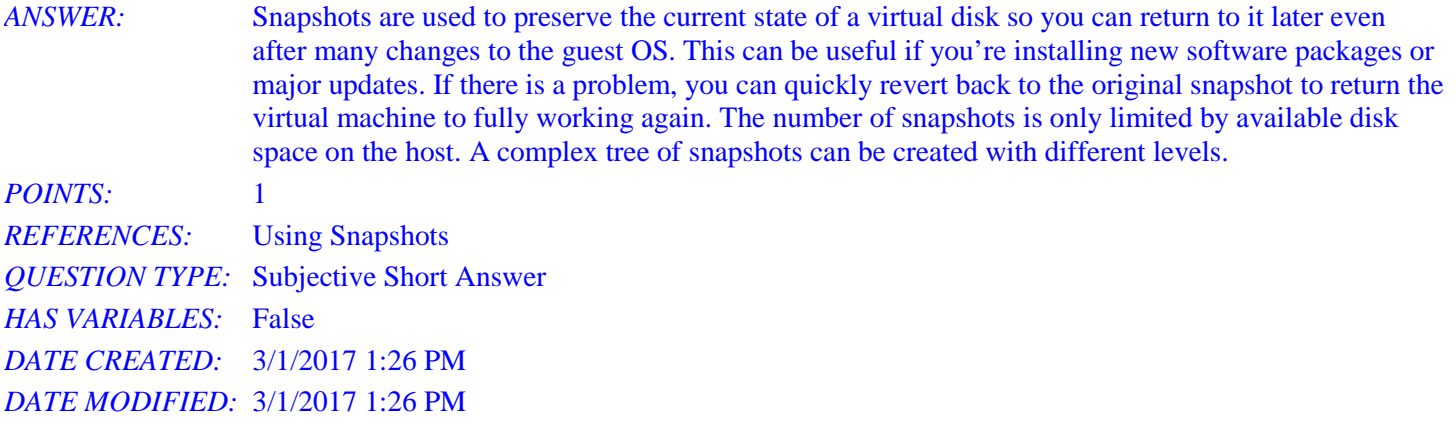

42. What are the five different modes that can be used when modifying a disk image within VirtualBox? *ANSWER:* When you modify an image, there are five different modes: \* Normal -- The default mode, in which the guest OS has full read and write control. \* Writethrough -- Prevents the saving of an image's state when a snapshot is created. \* Shareable -- Similar to the Writethrough mode, except that the image file can be used by multiple virtual machines at the same time. \* Immutable -- Any changes made to an image in this mode will be lost when the virtual machine is powered down. \* Multi-attach -- Multiple virtual machines can share a single image file at the same time, with each one storing only the changes unique to that virtual machine. *POINTS:* 1 *REFERENCES:* Adding and Editing Virtual Hard Disks *QUESTION TYPE:* Subjective Short Answer *HAS VARIABLES:* False *DATE CREATED:* 3/1/2017 1:26 PM *DATE MODIFIED:* 3/27/2017 9:57 AM

43. What are the useful features enabled by the use of the Guest Additions integration software for VirtualBox within a guest OS?

*ANSWER:* The features enabled by the installation of Guest Additions in the guest OS are:

- \* Mouse pointer integration
- \* Shared folders
- \* Better video support

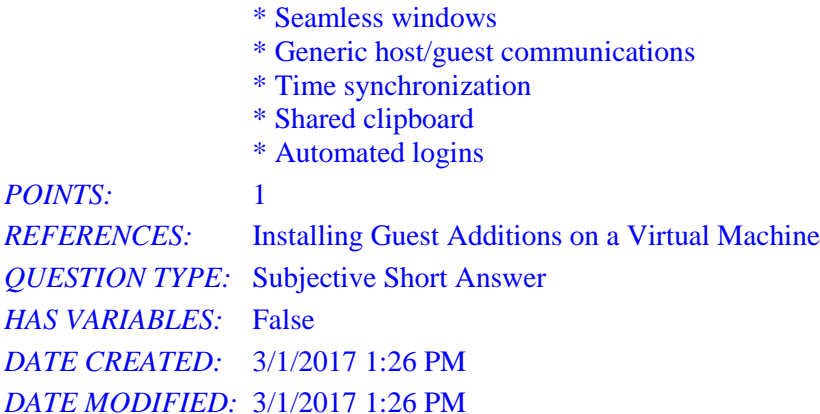

44. What is the difference between a full clone and a linked clone?

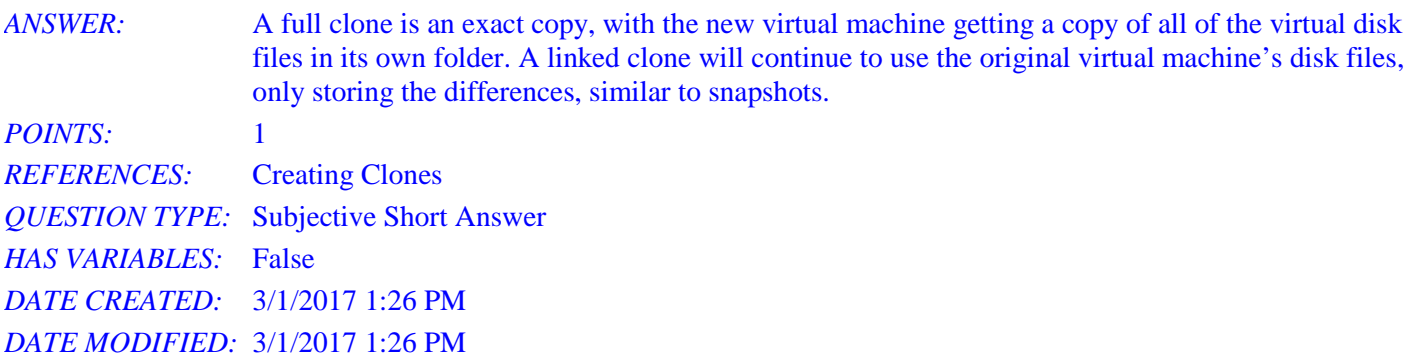

45. What is the difference between a virtual network adapter in the "Internal Network" mode and an adapter in the "Host-only" mode?

*ANSWER*: A virtual network adapter in the internal network mode can communicate with other virtual machines on the host that are configured to use the mode. The host is unable to access the virtual machines that utilize this mode. In host-only mode, the virtual machine is only able to communicate with the host machine.

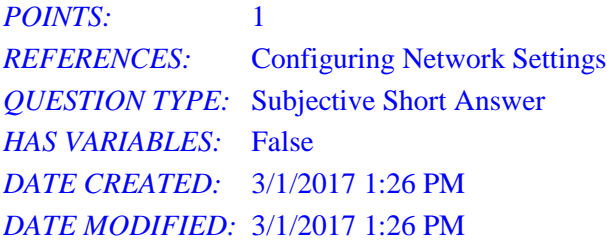

46. When cloning a virtual machine that will be used on the same network as the original virtual machine, why should the re-initialize option be used?

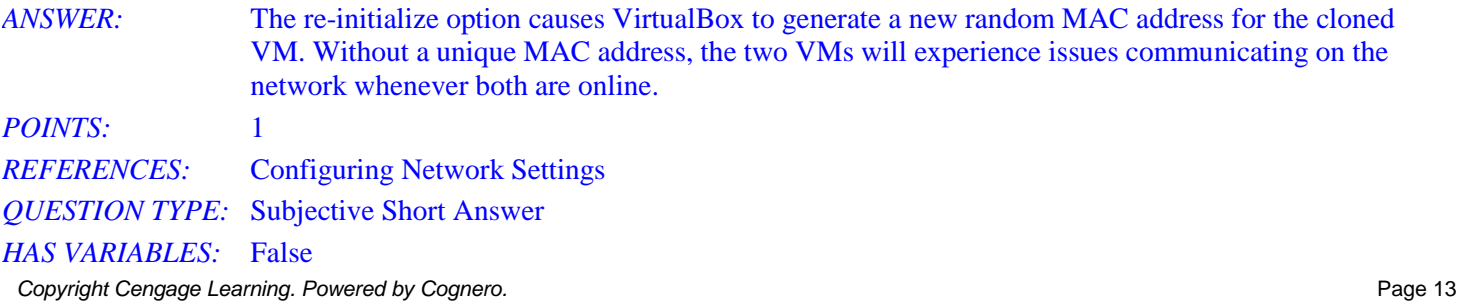

*DATE CREATED:* 3/1/2017 1:26 PM *DATE MODIFIED:* 3/1/2017 1:26 PM

47. What is the difference between the NAT and NAT network modes available for virtual network adapters?

*ANSWER*: In NAT mode, the guest OS is allowed to access the Internet, but no other hosts using the same mode. In NAT network mode, a home router is essentially simulated, thus allowing the guest OS to access the Internet, as well as any other guests that are utilizing this mode on the host machine.

*POINTS:* 1 *REFERENCES:* Configuring Network Settings *QUESTION TYPE:* Subjective Short Answer *HAS VARIABLES:* False *DATE CREATED:* 3/1/2017 1:26 PM *DATE MODIFIED:* 3/1/2017 1:26 PM

48. Within the File menu of Virtual Box, there is an option to "Import Appliance". What is this option, and what does it do?

*ANSWER*: The Import Appliance option allows for the use of a pre-made virtual machine that utilizes the Open Virtualization Format (OVF). An appliance will have an operating system and pre-installed applications, and will be ready to run immediately.

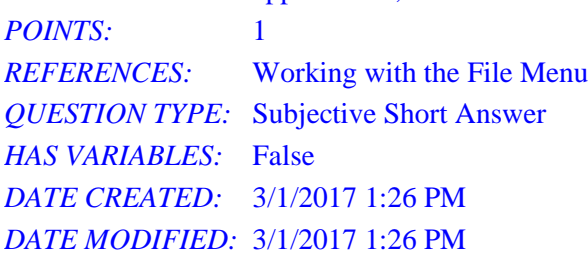

49. What are the four ways in which a virtual machine session can be ended within VirtualBox?

*ANSWER:* A VM can be paused from the Machine menu, causing the VM to suspend temporarily. A VM can also be reset from the Machine menu, which will shut down the VM and perform a restart. The ACPI Shutdown option in the Machine menu will perform a safe and proper shutdown of the guest OS. Finally, the Close button can be clicked to present options for saving the machine state, sending the shutdown signal, and powering off the machine.

*POINTS:* 1 *REFERENCES:* Basic Virtual Machine Functions *QUESTION TYPE:* Subjective Short Answer *HAS VARIABLES:* False *DATE CREATED:* 3/1/2017 1:26 PM *DATE MODIFIED:* 3/1/2017 1:26 PM

### 50. How can you add a pre-existing virtual machine to VirtualBox?

*ANSWER*: Create a folder on your host computer for the virtual machine files, and then copy the virtual hard drive file (.vdi extension by default) and the virtual machine definition file (.vbox extension) to the folder you created. Then, Start the VirtualBox Manager and click the Machine, Add menu. In the Select a virtual machine file window, navigate to the folder containing the virtual machine files, select the virtual machine definition file (.vbox extension), and click Open. The virtual machine

Name: Date: Date: Date: Date: Date: Date: Date: Date: Date: Date: Date: Date: Date: Date: Date: Date: Date: Date: Date: Date: Date: Date: Date: Date: Date: Date: Date: Date: Date: Date: Date: Date: Date: Date: Date: Date:

# **Chapter 02: Working with Oracle VM VirtualBox 5**

should now be in VirtualBox. *POINTS:* 1 *REFERENCES:* Adding and Removing Virtual Machines *QUESTION TYPE:* Subjective Short Answer *HAS VARIABLES:* False *DATE CREATED:* 3/1/2017 1:26 PM *DATE MODIFIED:* 3/1/2017 1:26 PM